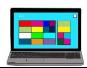

# <u>COMPUTING – Y7 Knowledge Map Autumn Term 1</u>

#### FILE MANAGEMENT

You have been shown how to organise your files and folders sensibly in your school account.

• Why do you think this is important?

What does it mean to backup up your data to the 'cloud'?

Advantages of cloud storage include being able to access your files from any internet enabled device and knowing that your files are backed up. However, you are reliant on having access to the internet to access your files and you need to make sure that your data is stored securely and protected from online attacks!

#### Useful Windows Shortcuts

| <b>Copy</b> the selection to the clipboard  |
|---------------------------------------------|
| Paste content of the clipboard              |
| <b>Cut</b> the selection into the clipboard |
| Select all                                  |
| <b>Undo</b> the last operation              |
| Opens the file menu                         |
| Print                                       |
|                                             |

#### **KEY WORDS**

Try and complete the keyword table in your OneNote book at the end of each lesson.

| file extension   | camel case       | folder         |
|------------------|------------------|----------------|
| subfolder        | root             | recycle bin    |
|                  | folder/directory |                |
| backup           | shortcut key     | zip            |
|                  | combination      |                |
| social           | cyberbullying    | online profile |
| networking       |                  |                |
| privacy settings | phishing         | hacking        |
| biometrics       | encryption       | virus          |
|                  |                  |                |
| email provider   | salutation       | signature      |
| email            | Carbon Copy      | Blind Carbon   |
|                  | (CC)             | copy (BCC)     |
| attachment       | search engine    | server         |

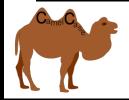

file name convention 12.4.19.doc

#### **USING EMAIL**

You can access your email by logging into obhs.sharepoint.com

Your email address will be in the format:

### vourname19@obhs.co.uk

When you have logged in you can choose which application you would like to use.

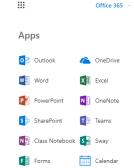

#### **Email Fields**

**CC**: Carbon Copy – send a copy of your email to other people as well as the main recipient.

Careful about sharing other people's email addresses!

**BCC:** Blind Carbon Copy - secretly send a copy to another recipient without the main receiver knowing!

## **GETTING STARTED**

All of your files, folders and settings are stored in your user account. You can password protect your user account to prevent other people from accessing its contents.

## A strong password is:

- at least eight characters long
- a mixture of numbers, uppercase and lowercase letters and other symbols, eg !@#£\$
- not a real word
- impossible to guess

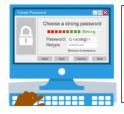

The word '**cracking**' is used to describe the process of obtaining a password by force.

A **brute force** attack tries every combination of letters, numbers and symbols until it identifies the password.

Access your **bookmarks** in most browsers using **Control + B**Access your **internet search history** in most browsers using **Control + H** 

**Search Engine:** an information retrieval system designed to help find information stored on a computer system. Examples of search engines include Google, Bing and Ask.com